Crésus Finanzbuchhaltung

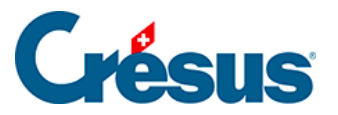

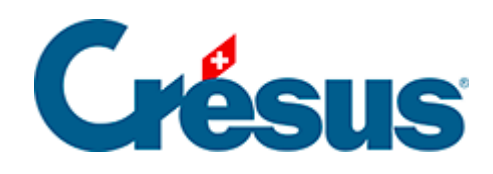

## **Crésus Finanzbuchhaltung**

## [5.2.2 - Navigationsfunktionen](#page-2-0)

<span id="page-2-0"></span>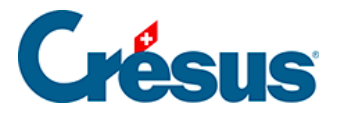

## **5.2.2 - Navigationsfunktionen**

Mit den zwei Symbolen con können Sie in der Buchhaltung wie in einem Internetbrowser mit den Funktionen Zurück und Weiter navigieren. Sie gelangen von einer Ansicht in die andere und behalten Filter und andere Einstellungen bei. Die Zeilenmarkierung wird für jede Ansicht ebenfalls gespeichert.

Statt auf die Symbole zu klicken, können Sie die Tastenkürzel  $\boxed{\text{Alt}} + ?$  und  $\boxed{\text{Alt}} +$  $\boxed{?}$  verwenden.